\*\*\*\*\*\*\*\*\*\*\*\*\*\*\*\*

# หลักฐานการดำเนินการ

\*\*\*\*\*\*\*\*\*\*\*\*\*\*\*\*\*

### COP : หัวข้อ การสร้างเอกสารเป็น QR code วันที่ ๑ สิงหาคม ๒๕๖๕ ณ ห้องประชุมสำนักงานปศุสัตว์จังหวัดภูเก็ต

\*\*\*\*\*\*\*\*\*\*\*\*\*\*\*\*\*\*\*\*\*\*\*\*\*\*\*

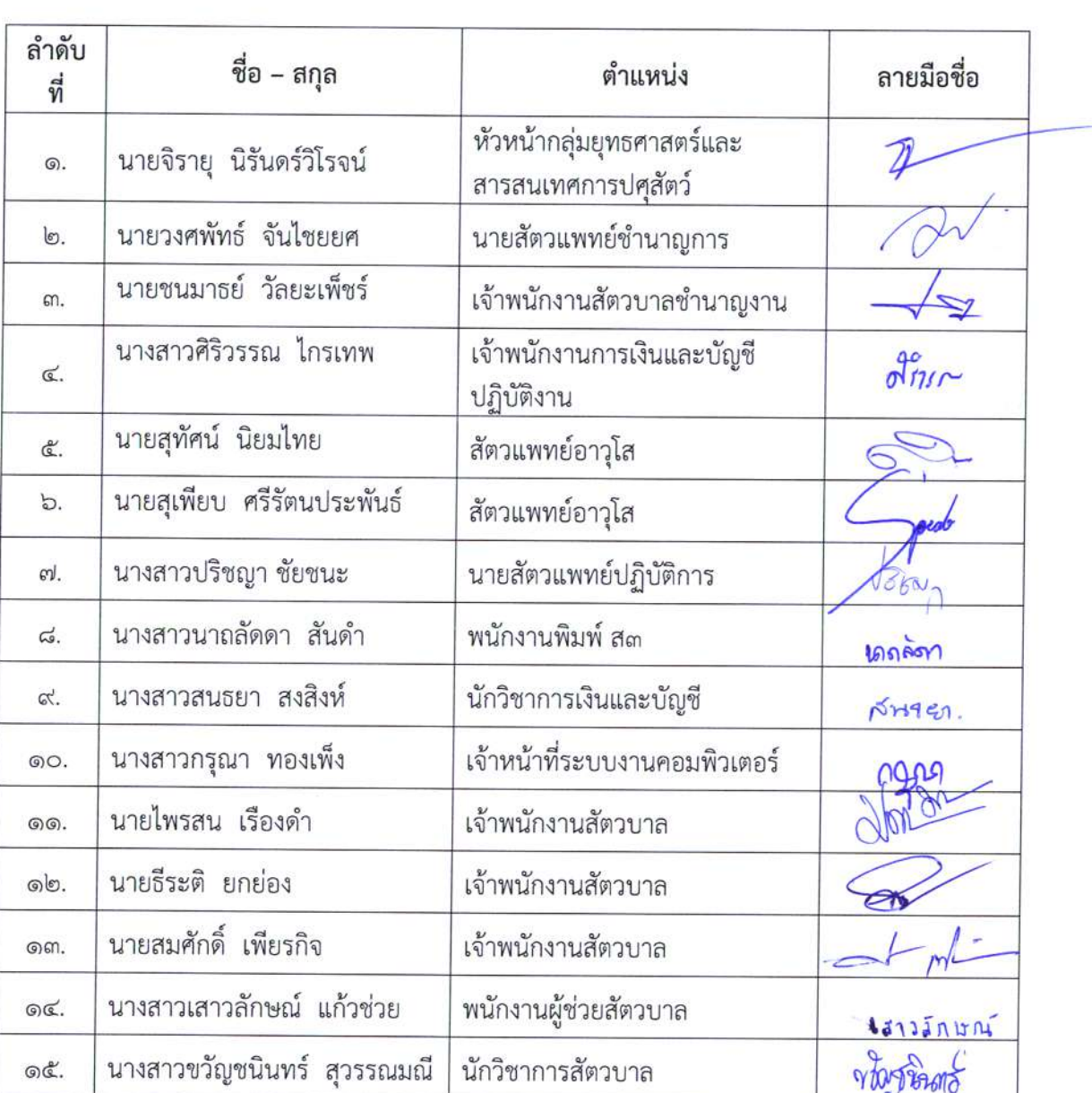

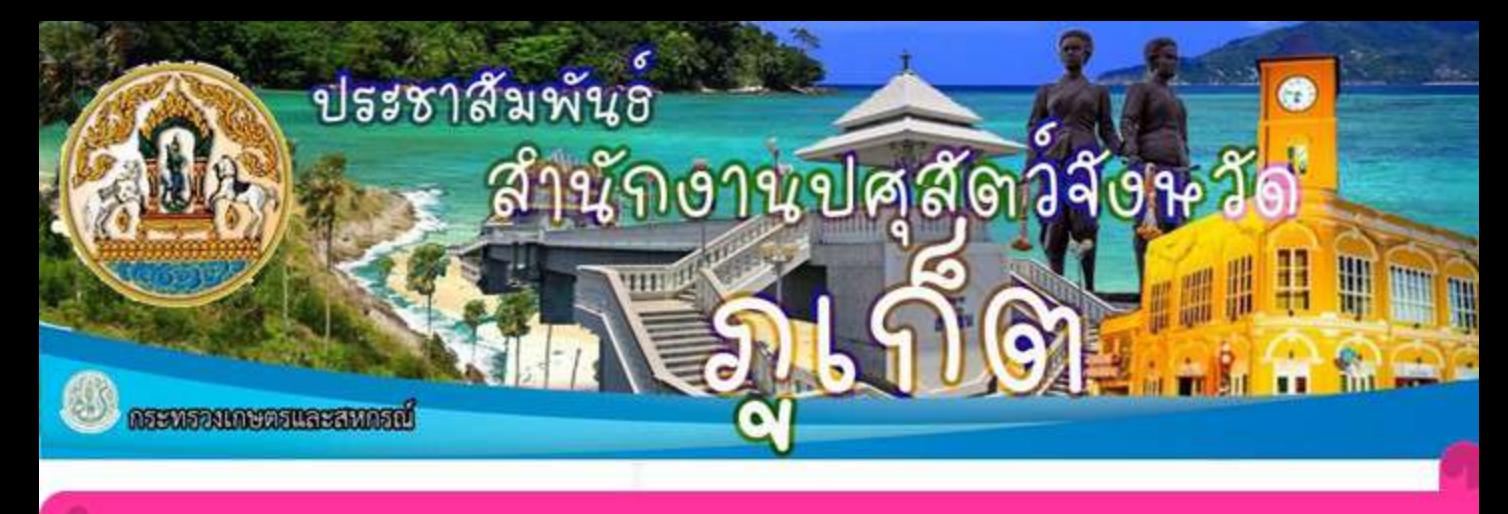

### โครงการพัฒนาผู้ใต้บังคับบัญชา รอบที่ ๒/๒๕๖๕

วันที่ ๑ สิงหาคม ๒๕๖๕ นายเทวิน แสวงสิน ปศุสัตว์จังหวัดภูเก็ต ได้จัดโครงการพัฒนาผู้ใต้บังคับบัญชา รอบที่ ๒/๒๕๖๕ ในหัวข้อ การสร้าง เอกสารเป็น QR coad เพื่อเพิ่มสมรถนะในการปฏิบัติงานให้บุคลากรในสังกัด สำนักงานปศุสัตว์จังหวัดภูเก็ต ณ ห้องประชุมสำนักงานปศุสัตว์จังหวัดภูเก็ต

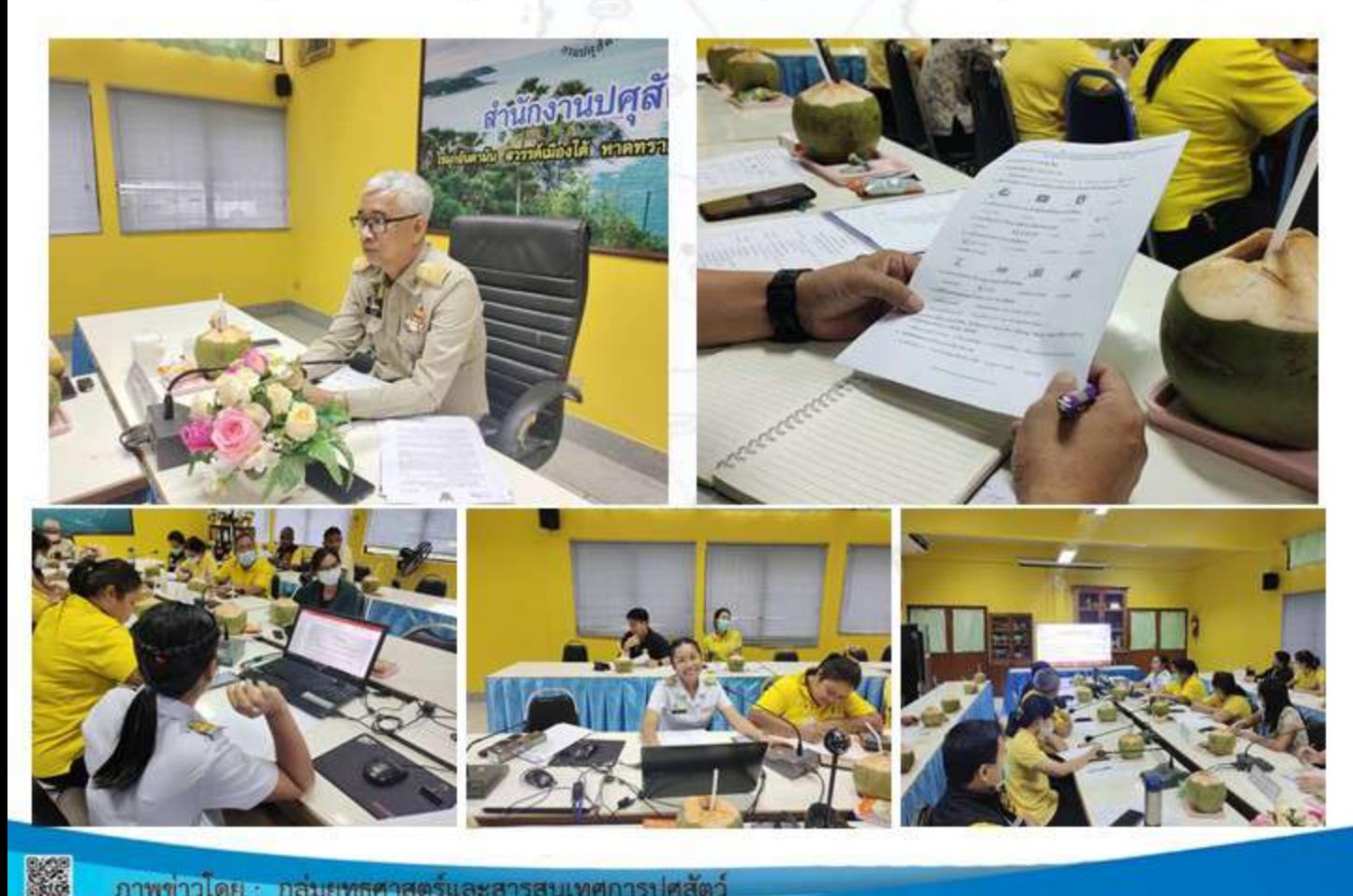

ภาพข่าวโดย : กลุ่มยุทธศาสตร์และสารสนเทศการปศุสัตว์

เรื่อง การสร้างเอกสารเป็น QR code กิจกรรมครั้งที่ ๑ วันที่ ๑ สิงหาคม ๒๕๖๕

 $Discation1$ Bommuto ขอบเขตเนื้อหา

- mrañssonanziños ar code

 $\cdots$ Who 买 1201 univoldy. Vona ronbox  $a\sqrt{d}$  $\mathbf{3}$  $50$  $\bm{\varrho}$  $^{\circ}$ ODE

บันทึกสรุปบทเรียนจากการแลกเปลี่ยนเรียนรู้ เรื่อง การสร้างเอกสารเป็น QR code กิจกรรมครั้งที่ ๑ วันที่ ๑ สิงหาคม ๒๕๖๕ ชื่อผู้บันทึก พบภาพปรุง 20 m ขอบเขตเนื้อหา

- monthernomenate as coad

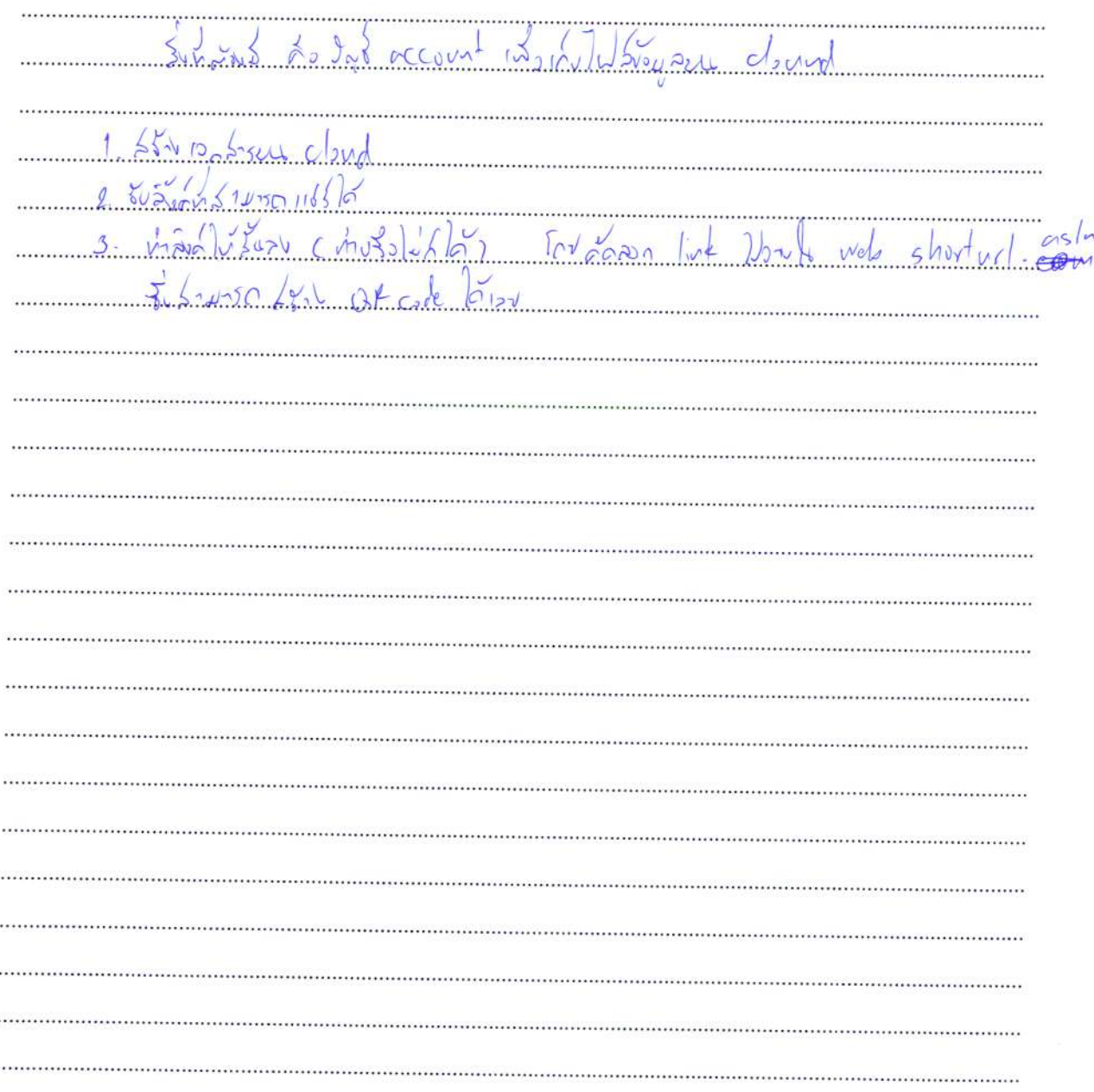

บันทึกสรุปบทเรียนจากการแลกเปลี่ยนเรียนรู้ เรื่อง การสร้างเอกสารเป็น QR code กิจกรรมครั้งที่ ๑ วันที่ ๑ สิงหาคม ๒๕๖๕

ชื่อผู้บันทึก ทุน และจง สองการร. Millivia ono Soviso Anono ขอบเขตเนื้อหา

- miarisinary 11/2 QR cond

บันทึกสรุปบทเรียน  $2/2$  $V_0$   $\approx 305$  $\infty$  $\approx$  Br b  $\overline{a}$  $\sigma$  $M50$ 

เรื่อง การสร้างเอกสารเป็น QR code กิจกรรมครั้งที่ ๑ วันที่ ๑ สิงหาคม ๒๕๖๕

ขอบเขตเนื้อหา

- montostromentale as coad

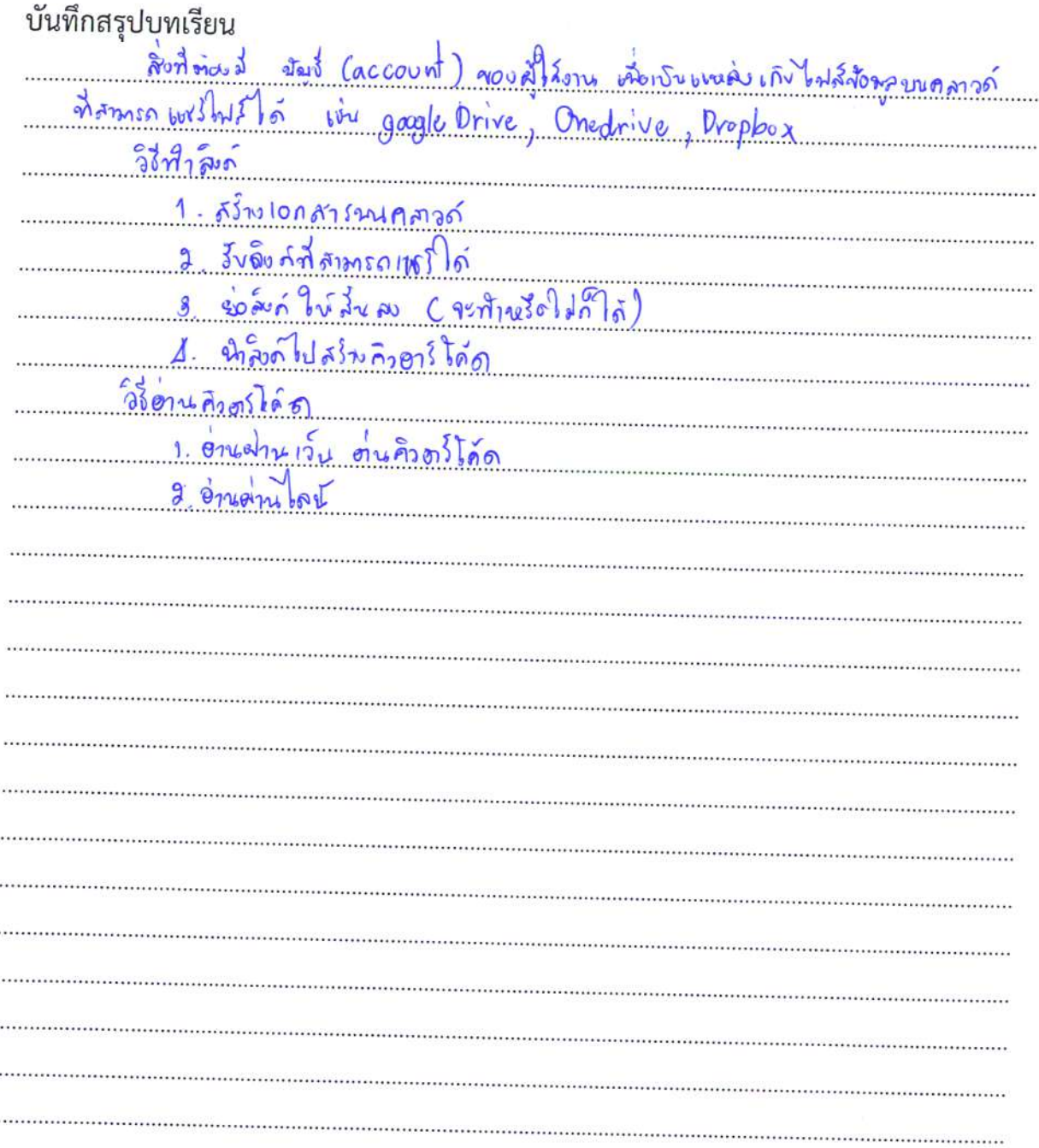

เรื่อง การสร้างเอกสารเป็น QR code กิจกรรมครั้งที่ ๑ วันที่ ๑ สิงหาคม ๒๕๖๕

ขอบเขตเนื้อหา

- morris tononsida QR coad

L - sivengue not nove à now or floode Arror  $2 -$  pps cansacri  $3 - 550 - 220$  $552 (\hat{m}_{1476}72\hat{A})\tilde{a}$  $4 - \mu \approx 900$ De Trois D  $5 - 7 - 2 - 16$ mi cu  $/m_{\infty}$ r $\sqrt{2}$ Rynericky 18 Google , hope

บันทึกสรุปบทเรียนจากการแลกเปลี่ยนเรียนรู้ เรื่อง การสร้างเอกสารเป็น QR code กิจกรรมครั้งที่ ๑ วันที่ ๑ สิงหาคม ๒๕๖๕ ชื่อผู้บันทึก <mark>เคยสุก</mark>ารน ต่ายประทับธ์ ตำแหน่ง ด้านหาขอกวิได้ ขอบเขตเนื้อหา - morthologyough ar cond.

6

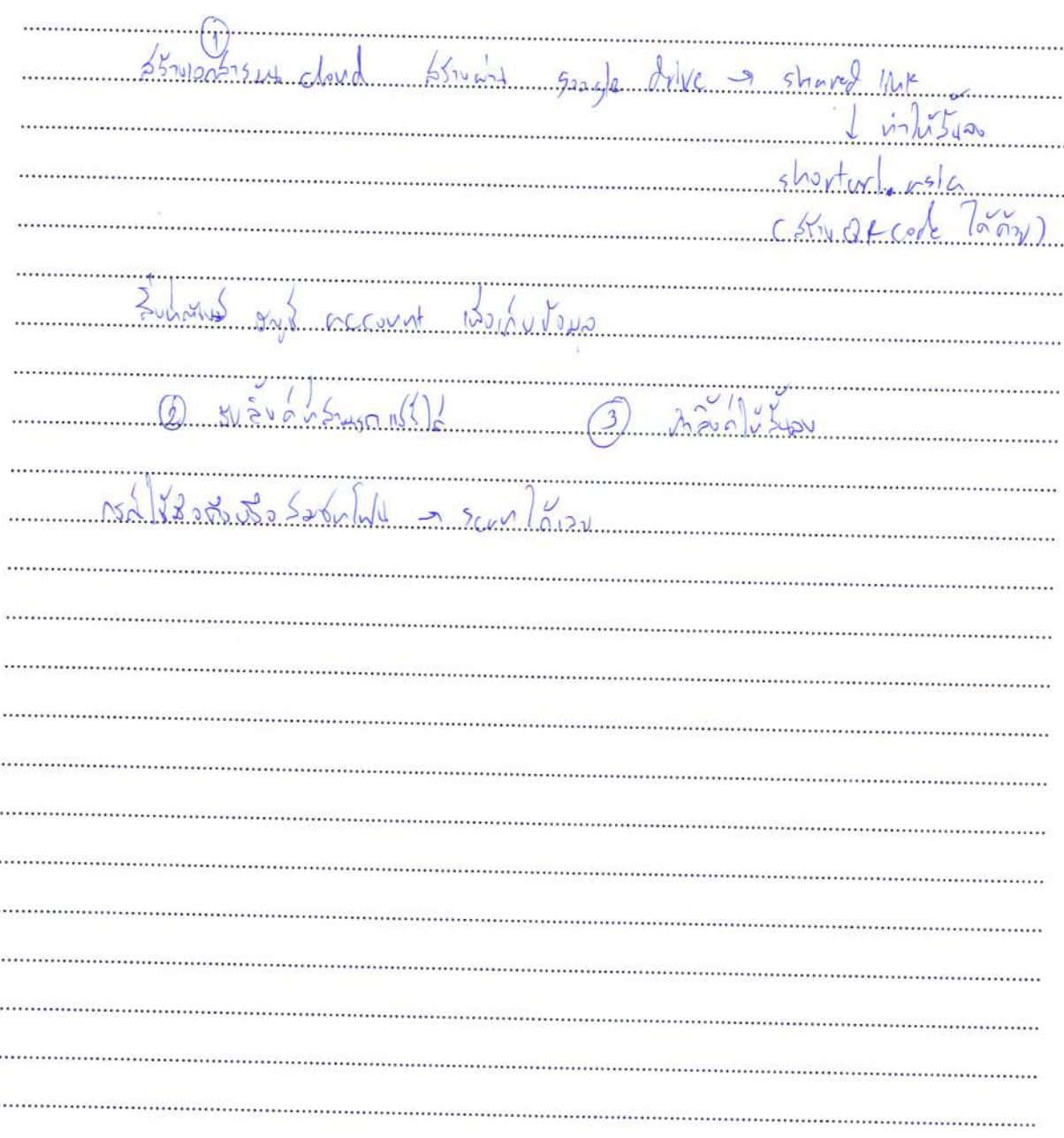

บันทึกสรุปบทเรียนจากการแลกเปลี่ยนเรียนรู้ เรื่อง การสร้างเอกสารเป็น QR code กิจกรรมครั้งที่ ๑ วันที่ ๑ สิงหาคม ๒๕๖๕

ขอบเขตเนื้อหา

- monthsboromonths ar cand

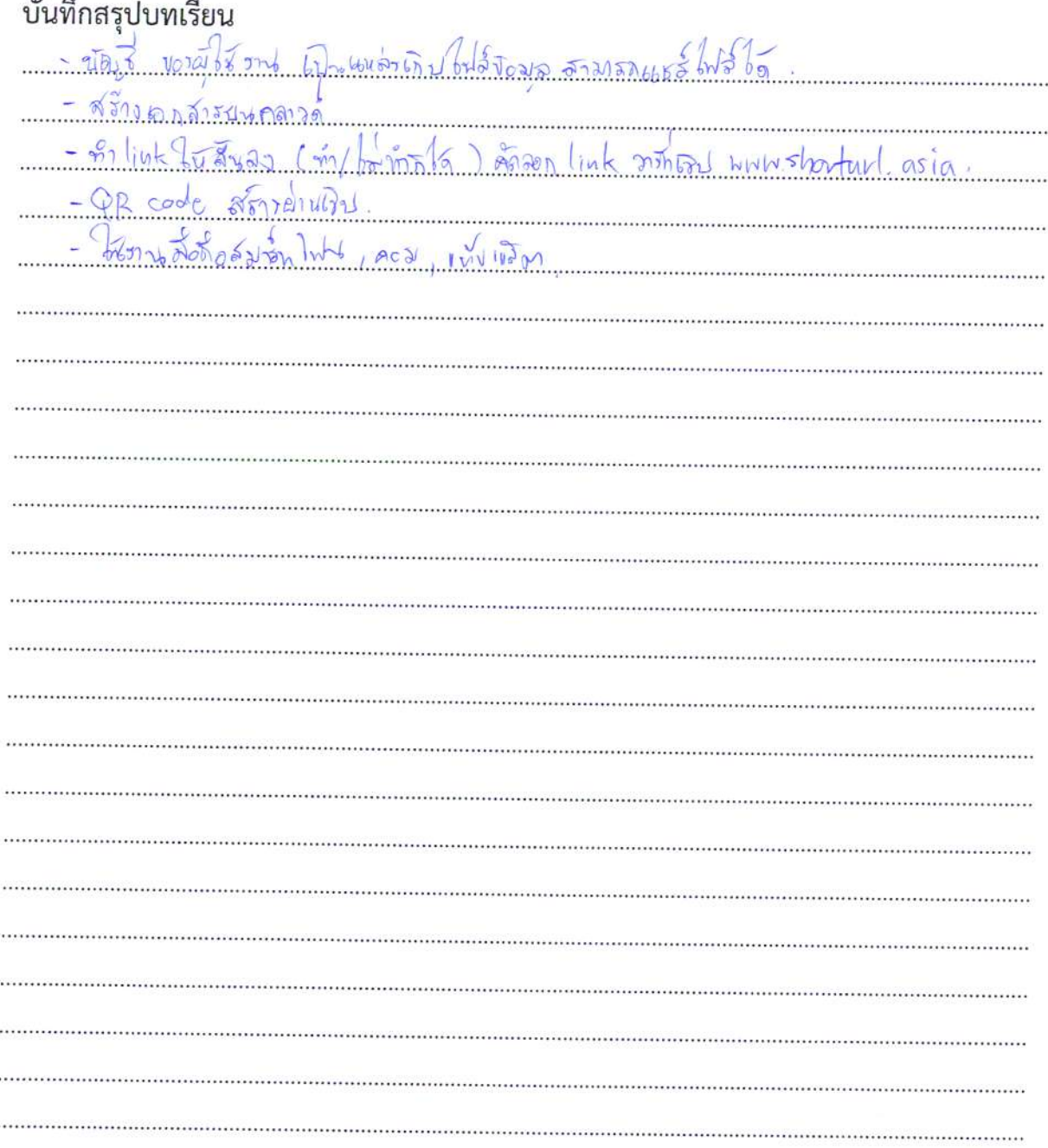

เรื่อง การสร้างเอกสารเป็น QR code กิจกรรมครั้งที่ ๑ วันที่ ๑ สิงหาคม ๒๕๖๕

ขอบเขตเนื้อหา

- minitionansidu QR cond.

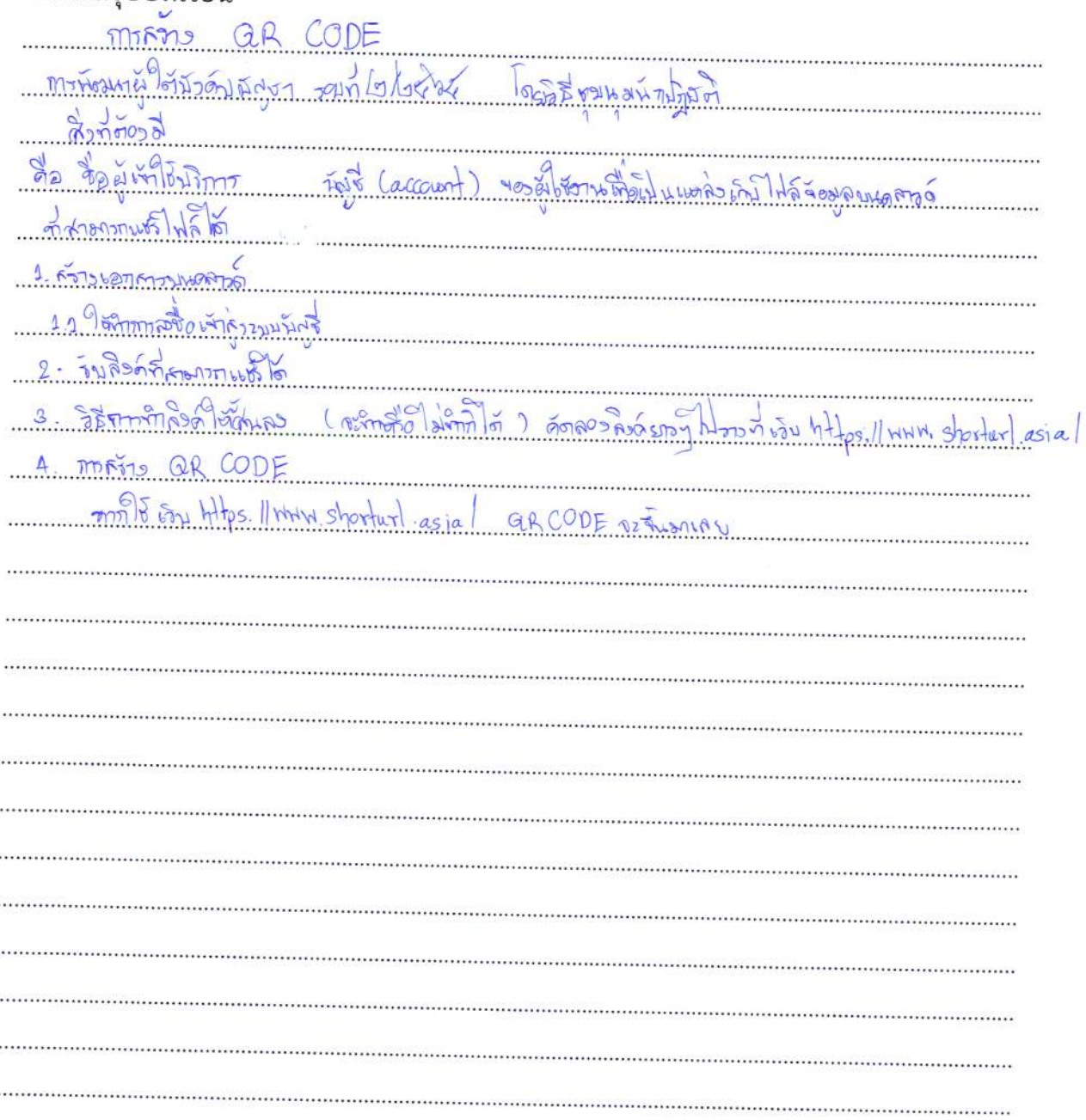

เรื่อง การสร้างเอกสารเป็น QR code กิจกรรมครั้งที่ ๑ วันที่ ๑ สิงหาคม ๒๕๖๕

ชื่อผู้บันทึก...???สาวสารสะด...สงสัตว์  $\ddot{\phantom{a}}$ ขอบเขตเนื้อหา

- miatrisinorique QR cood.

i<br>Sta

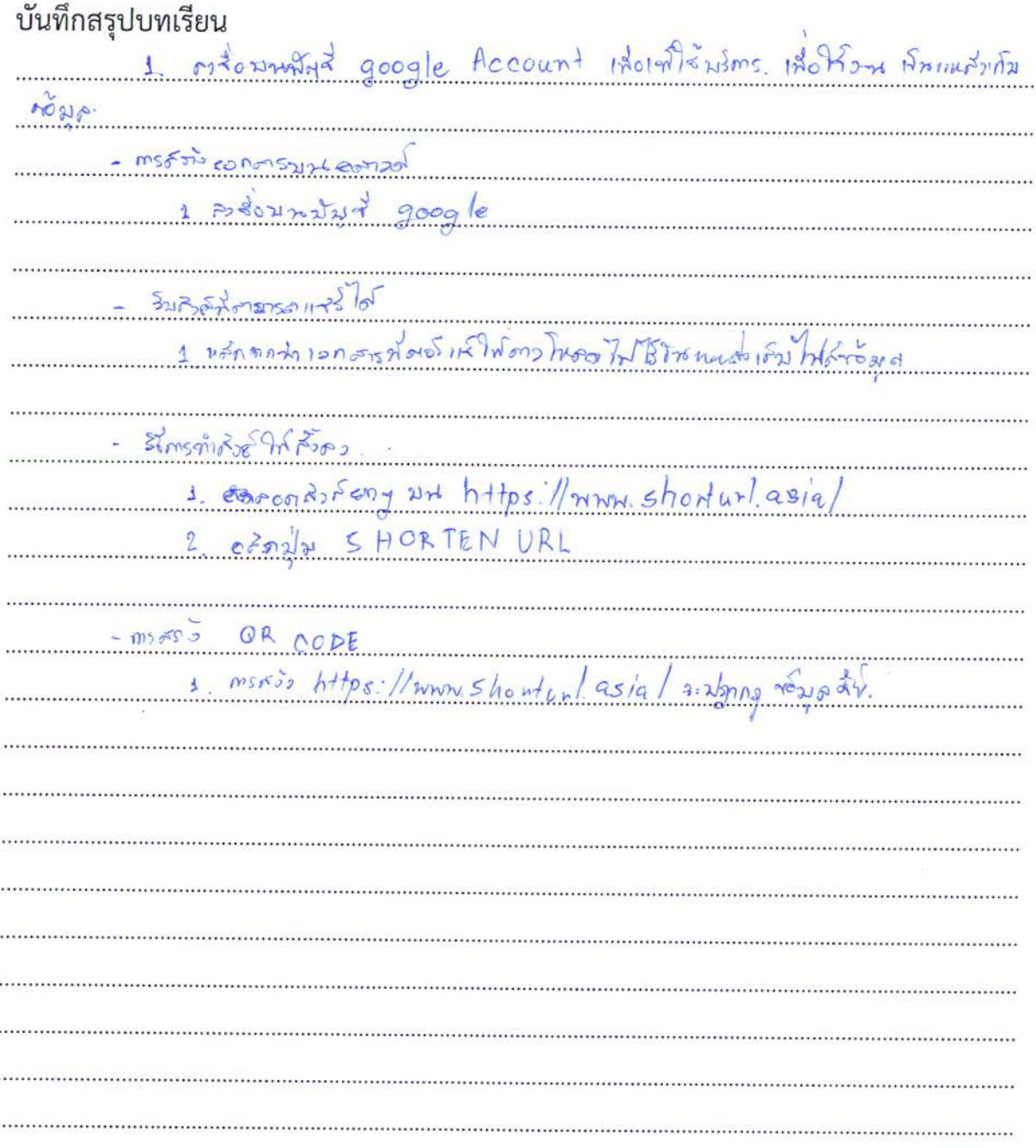

 $\mathcal{G}$ 

#### บันทึกสรุปบทเรียนจากการแลกเปลี่ยนเรียนรู้ เรื่อง การสร้างเอกสารเป็น QR code กิจกรรมครั้งที่ ๑ วันที่ ๑ สิงหาคม ๒๕๖๕

ขอบเขตเนื้อหา

- mikinssenganslillt QR COND.

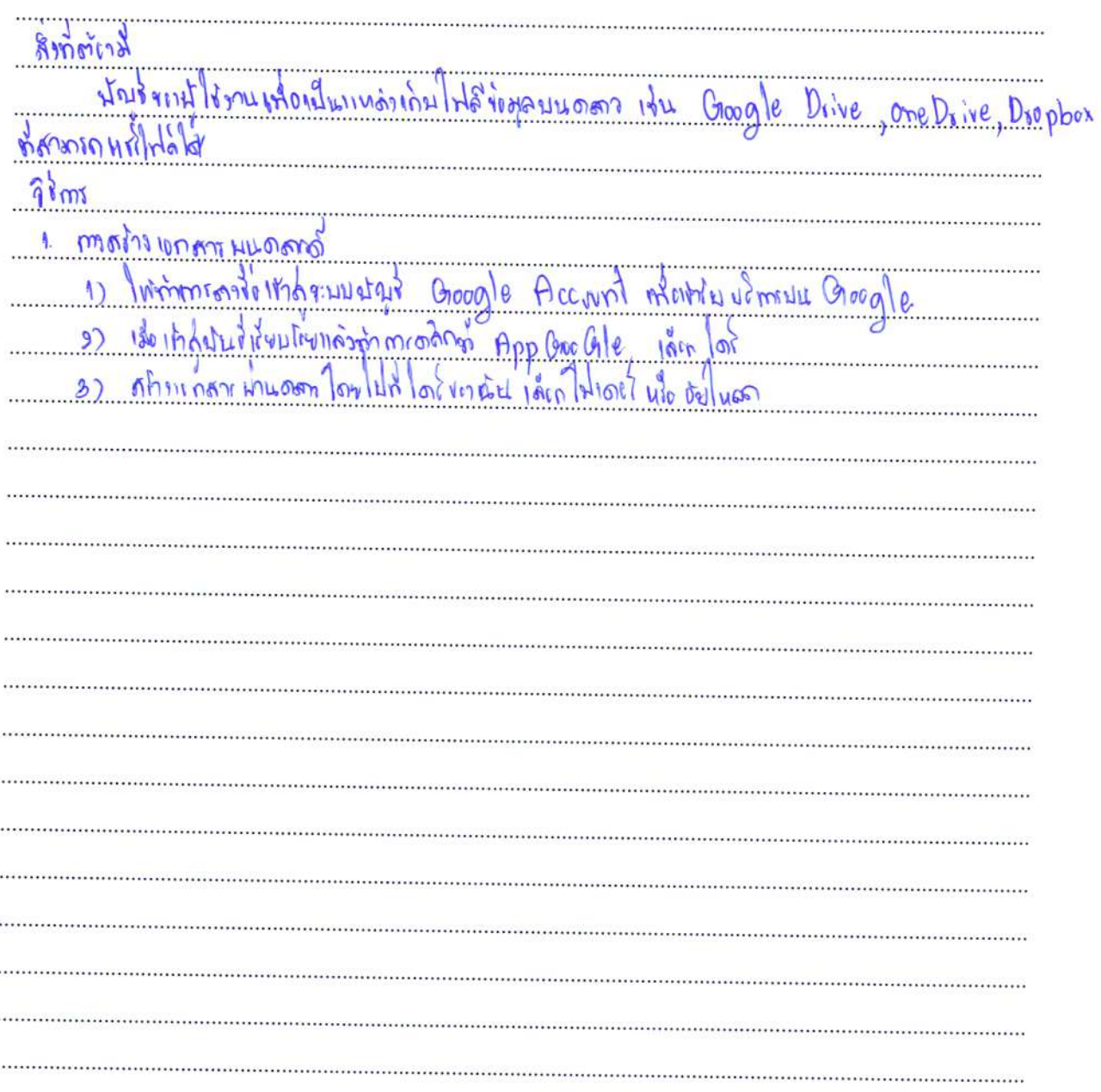

 $11$ 

เรื่อง การสร้างเอกสารเป็น QR code

กิจกรรมครั้งที่ ๑ วันที่ ๑ สิงหาคม ๒๕๖๕

ชื่อผู้บันทึก.. ano Nymona  $\sqrt{2}$  $20C$ 

ขอบเขตเนื้อหา

- measontenomentale QR coach.

 $00000$  $\circ$  $860$ 0  $0 \odot$  $0<sub>0</sub>$  $QV$  $100$ τ  $m$  and  $n$  $\delta$  $O$  $m$  $\mathcal{N}$  $M\Omega$  $\Omega$  $M_0$  $M\n\negthinspace\sim$   $Q\gamma\rho$  or  $Q$ 

เรื่อง การสร้างเอกสารเป็น QR code กิจกรรมครั้งที่ ๑ วันที่ ๑ สิงหาคม ๒๕๖๕

ชื่อผู้บันทึก ใชาอุประจำ ยกย่อง ตำแหน่ง หารแน้ววานสิกา ขาง ขอบเขตเนื้อหา

- mistanicosaculu ar como.

บันทึกสรุปบทเรียน  $100100000*$ cou  $\bullet$  $500G$ Ve 2. Frashismul Ston 90 share  $x143$  $a, b$  $368$  $\mathbf{B}$  $\overline{\mathcal{O}}$ 22171  $\overline{\mathcal{O}}$  $SIO$ 

เรื่อง การสร้างเอกสารเป็น QR code

กิจกรรมครั้งที่ ๑ วันที่ ๑ สิงหาคม ๒๕๖๕

ชื่อผู้บันทึก... ทาย สัมดาก **IDIANATOGILAMONTA** ขอบเขตเนื้อหา

- measurements ar coad.

บันทึกสรุปบทเรียน  $\Omega$ 

### บันทึกสรุปบทเรียนจากการแลกเปลี่ยนเรียนรู้ เรื่อง การสร้างเอกสารเป็น QR code กิจกรรมครั้งที่ ๑ วันที่ ๑ สิงหาคม ๒๕๖๕

ขอบเขตเนื้อหา

- MIRAIMMATILLE QR COAL

บันทึกสรุปบทเรียน  $insch$ JAY (2660 unt)  $411150118111$  $-35.03$  $m_{1,2}, \frac{3}{5}$  (17)  $A$  severator google Account  $I\&A \times I\&B \times I\&A \times I\&B \times I$ ogle  $2 \times 2 \times 2$ 112 google 7 1500 las 1201 v google drive <u> 10014 - John Charles Andrew Google drive Diniversus Thomas</u>  $u \vee \neg$   $\vee$   $u \vee$ <u>- Eventhormonysin thônh share Entempowedis</u>  $-55$  m n 1552555  $-22$  m c 6000  $516$  500  $11111$ - MITTIN AR LODG JIXISU  $444$  shot tot

เรื่อง การสร้างเอกสารเป็น QR code กิจกรรมครั้งที่ ๑ วันที่ ๑ สิงหาคม ๒๕๖๕

ชื่อผู้บันทึก หางการไรที่มาชั้น สุวรรคมติ ขอบเขตเนื้อหา

- mestroscomentale QR cond.

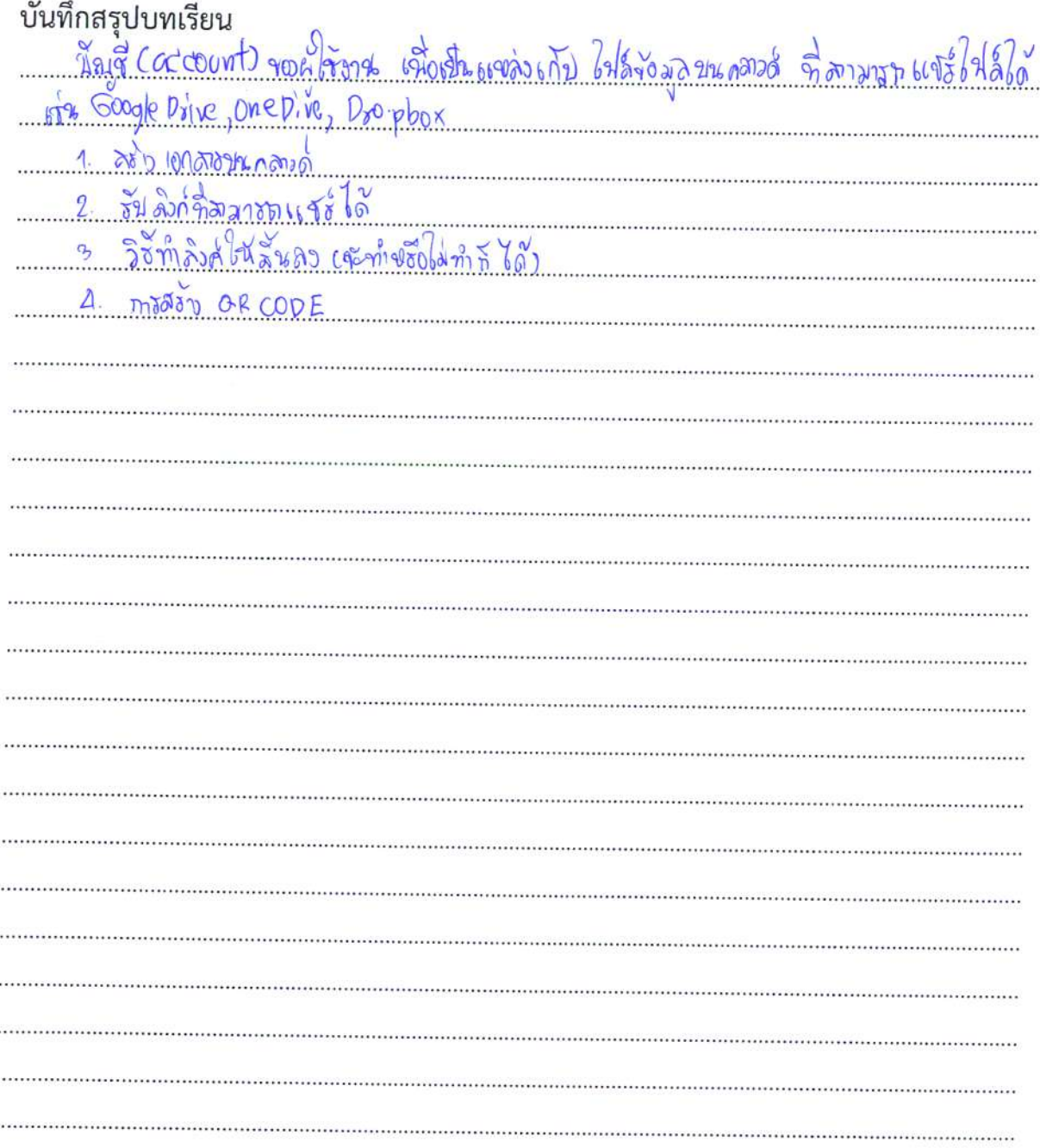

#### บันทึกผลการจัดกิจกรรม การแลกเปลี่ยนเรียนรู้ เรื่อง การสร้างเอกสารเป็น OR code

#### รายชื่อผู้เข้าร่วม

- ๑) นายจิรายุ นิรันดร์วิโรจน์
- ๒) นายวงศพัทธ์ จันไชยยศ
- ๓) นายชนมาธย์ วัลยะเพ็ชร์
- ๔) นางสาวศิริวรรณ ไกรเทพ
- ๕) นายสุทัศน์ นิยมไทย
- ๖) นายสุเพียบ ศรีรัตนประพันธ์
- ๗) นางสาวปริชญา ชัยชนะ
- ๘) นางสาวนาถลัดดา สันดำ
- ๙) นางสาวสนธยา สงสิงห์ ๑๐)นางสาวกรุณา ทองเพ็ง ๑๑)นายไพรสน เรื่องดำ ๑๒)นายธีระติ ยกย่อง ๑๓)นายสมศักดิ์ เพียรกิจ ๑๔)นางสาวเสาวลักษณ์ แก้วช่วย ๑๕)นางสาวขวัญชนินทร์ สุวรรณมณี ตำแหน่ง นักวิชาการสัตวบาล

ตำแหน่ง หัวหน้ากลุ่มยุทธศาสตร์และสารสนเทศการปศุสัตว์ ตำแหน่ง หัวหน้ากลุ่มพัฒนาสุขภาพสัตว์ ตำแหน่ง เจ้าพนักงานสัตวบาลชำนาญงาน ตำแหน่ง เจ้าพนักงานการเงินและบัญชีปฏิบัติงาน ตำแหน่ง สัตวแพทย์อาวุโส ตำแหน่ง สัตวแพทย์อาวุโส ตำแหน่ง นายสัตวแพทย์ปฏิบัติการ ตำแหน่ง พนักงานพิมพ์ สส ตำแหน่ง นักวิชาการเงินและบัญชี ตำแหน่ง เจ้าหน้าที่ระบบงานคอมพิวเตอร์ ตำแหน่ง เจ้าพนักงานสัตวบาล ตำแหน่ง เจ้าพนักงานสัตวบาล ตำแหน่ง เจ้าพนักงานสัตวบาล ตำแหน่ง พนักงานผู้ช่วยสัตวบาล

#### บันทึกผลการจัดกิจกรรม/ข้อเสบอแบะ

ผู้เข้าร่วมโครงการสามารถนำความรู้ไปปรับใช้กับงานที่รับผิดชอบได้อย่างเหมาะสม เข้าใจการสร้าง เอกสารเป็น QR code และสามารถเรียนรู้ร่วมกันโดยวิธีชุมนุมนักปฏิบัติ การติดต่อ ปรึกษา แลกเปลี่ยน ประสบการณ์ภายในหน่วยงาน สามารถปฏิบัติได้ทันเวลา

ลงชื่อ

กรุณา

ผู้บันทึก

(นางสาวกรุณา ทองเพ็ง) ตำแหน่ง เจ้าหน้าที่ระบบงานคอมพิวเตอร์

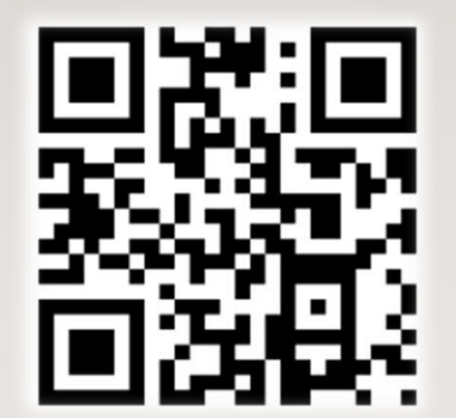

# **การสร้างเอกสารเป็น QR CODE**

การพัฒนาผู้ใต้บังคับบัญชา รอบที่ ๒/๒๕๖๕

### โดยวิธีชุมนุมนักปฏิบัติ

แปลภาษา

ภาพถาย

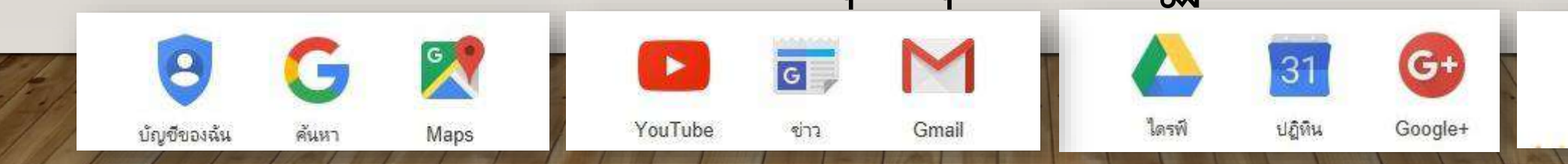

# **สิ่งที่ต้องมี**

บัญชี (account) ของผู้ใช้งาน เพื่อเป็นแหล่งเก็บ ไฟล์ข้อมูลบนคลาวด์ ที่สามารถแชร์ไฟล์ได้

เช่น Google Drive, OneDrive, Dropbox

# **วิธีการ**

1. สร้างเอกสารบนคลาวด์

2. รับลิงค์ที่สามารถแชร์ได้ .<br>ด. วิธีการทำลิงก์ให้สั้นลง

4. การสร้าง QR code

### 1. สร้างเอกสารบนคลาวด์

1.1 ให้ท าการลงชื่อเข้าสู่ระบบบัญชี Google Account เพื่อเข้าใช้บริการของ Google ่ ๑.๒ เมื่อลงชื่อเข้าสู่ระบบเรียบร้อยแล้ว ให้ทำการคลิกเลือกไปที่

"แอป Google" -> คลิกเลือก "ไดรฟ์" เพื่อไปยัง Google Drive

1.3 สร้างเอกสารบนคลาวด์ ผ่าน Google Drive โดยไปที่

-> ไดร์ฟของฉัน -> เลือกโฟลเดอร์ใหม่ อัปโหลดไฟล์ หรืออัปโหลดโฟลเดอร์

แล้วทำการอัปโหลดไฟล์หรือโฟล์เดอร์

### 2. รับลิงค์ที่สามารถแชร์ได้

หลังจากนำเอกสารที่ต้องการให้ดาวน์โหลดไปไว้ในแหล่งเก็บไฟล์ข้อมูล บนคลาวด์แล้ว ตั้งค่าให้ share สำหรับทุกคนที่มีลิงก์ กรณีใช้ Google drive ให้ทำการคลิกขวาที่ไฟล์เอกสาร แล้วเลือกรับลิงค์ที่สามารถแชร์ ได้

## .<br>ด. วิธีการทำลิงก์ให้สั้นลง

### ้ จะทำหรือไม่ทำก็ได้ ถ้าไม่ทำ สามารถข้ามไปข้อ ๔ ได้เลย

วิธีการทำก็คือคัดลอก ลิงก์ยาวๆ ไปวางที่เว็บ https://www.shorturl.asia/ โดย 3.1 วางลิงก์ยาวๆ บนเว็บ https://www.shorturl.asia/ 3.2 คลิกปุ่ม SHORTEN URL

เราก็จะได้ลิงก์แบบสั้น ที่สามารถนำไปใช้งานได้เหมือนลิงก์แบบยาว ให้คลิกที่ปุ่มสี่เหลี่ยม ซ้อนกันเพื่อทำการคัดลอกลิงก์นี้สำหรับนำไปใช้งาน จากนั้นให้คลิกปุ่ม DONE

# 4. การสร้าง QR CODE

• 4.1 การสร้าง QR code ผ่านเว็บ https://www.shorturl.asia/ หลังจากตัดลิงค์ให้สั้นลง จะปรากฏข้อมูลให้ คลิก

4.2 จากนั้นท าการบันทึก QR code หรืออาจจะใช้วิธีอื่นๆ ซึ่งในปัจจุบัน มีหลายเว็บไซต์ที่ให้บริการการสร้าง QR code ฟรี เราสามารถเลือกใช้งานได้ตามความสะดวก ถ้าเราค้นหาจาก Google ให้ใช้คำาว่า "QR code generator" ในที่นี้จะขอยกตัวอย่างเว็บ http://www.qr-code-generator.com/ มีขั้นตอน ๔.๒ การสร้าง QR code ผ่านเว็บ http://www.qr-code-generator.com/ สามารถสร้างได้โดยดำเนินการ จากนั้นระบบก็จะทำการดาวน์โหลด QR code ซึ่งจะเก็บอยู่ภายใน zip ไฟล์

## **ค ำแนะน ำ**

### **กรณีใช้งำนมือถือสมำร์ทโฟนและแท็บเล็ต**

- เปิดโปรแกรมอ่าน QR code บน Facebook, LINE
- หรือดาวน์โหลดโปรแกรมอ่าน QR code
- ดาวน์โหลดจาก \*\*\* Play Store (Android)

```
*** App Store (iOS)
- สแกน QR code จากนั้นเครื่องจะเปิดเอกสารให้โดย
อัตโนมัติ
- ทำการบันทึกเอกสาร
```
### **กรณีใช้งำนคอมพิวเตอร์**

- เปิดเบราว์เซอร์ เช่น Chrome, Internet Explorer,

Firefox ฯลฯ

- พิมพ์หรือคัดลอก URL address แล้ว Enter
- เบราว์เซอร์ ก็จะท าการเปิดเอกสารโดยอัตโนมัติ - ทำการบันทึกเอกสาร